# **Oracle ZFS Storage ZS3-4 Quick Setup** Installation Rapide·クイックセットアップ·快速安装

Contents

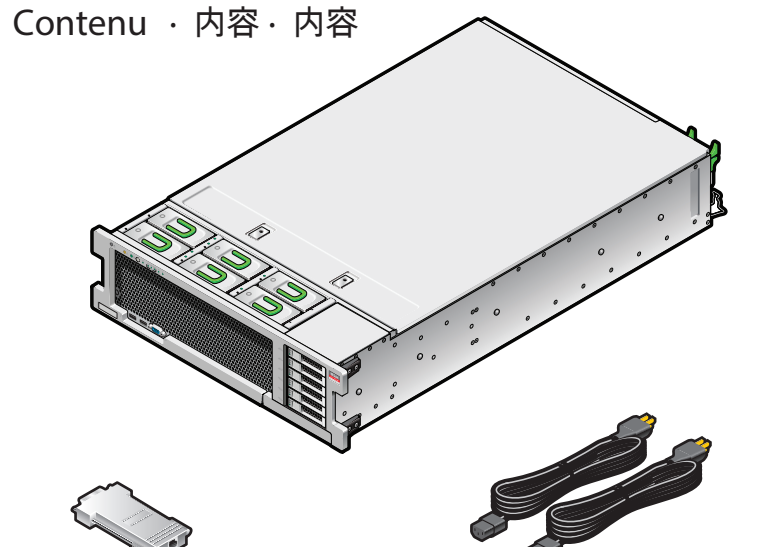

DB9-RJ45 adapter Adaptateur DB9-RJ45 DB9-RJ45 アダプタ DB9-RJ45 适配器

(2) Power cords (2) cordons d'alimentation (2) 電源コード 电源线 (2根)

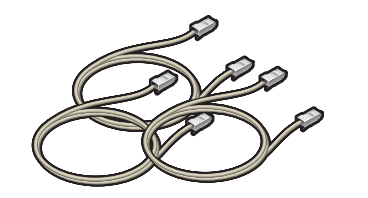

(3) 1-meter Ethernet cables (3) câbles Ethernet de 1 m (3) 1 mの Ethernetケーブル 1 米长的以太网电缆(3 根)

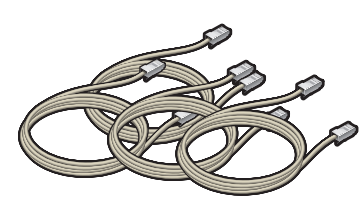

(4) 6-meter Ethernet cables (4) câbles Ethernet de 6 m (4) 6 mの Ethernetケーブル 6米长的以太网电缆(4根)

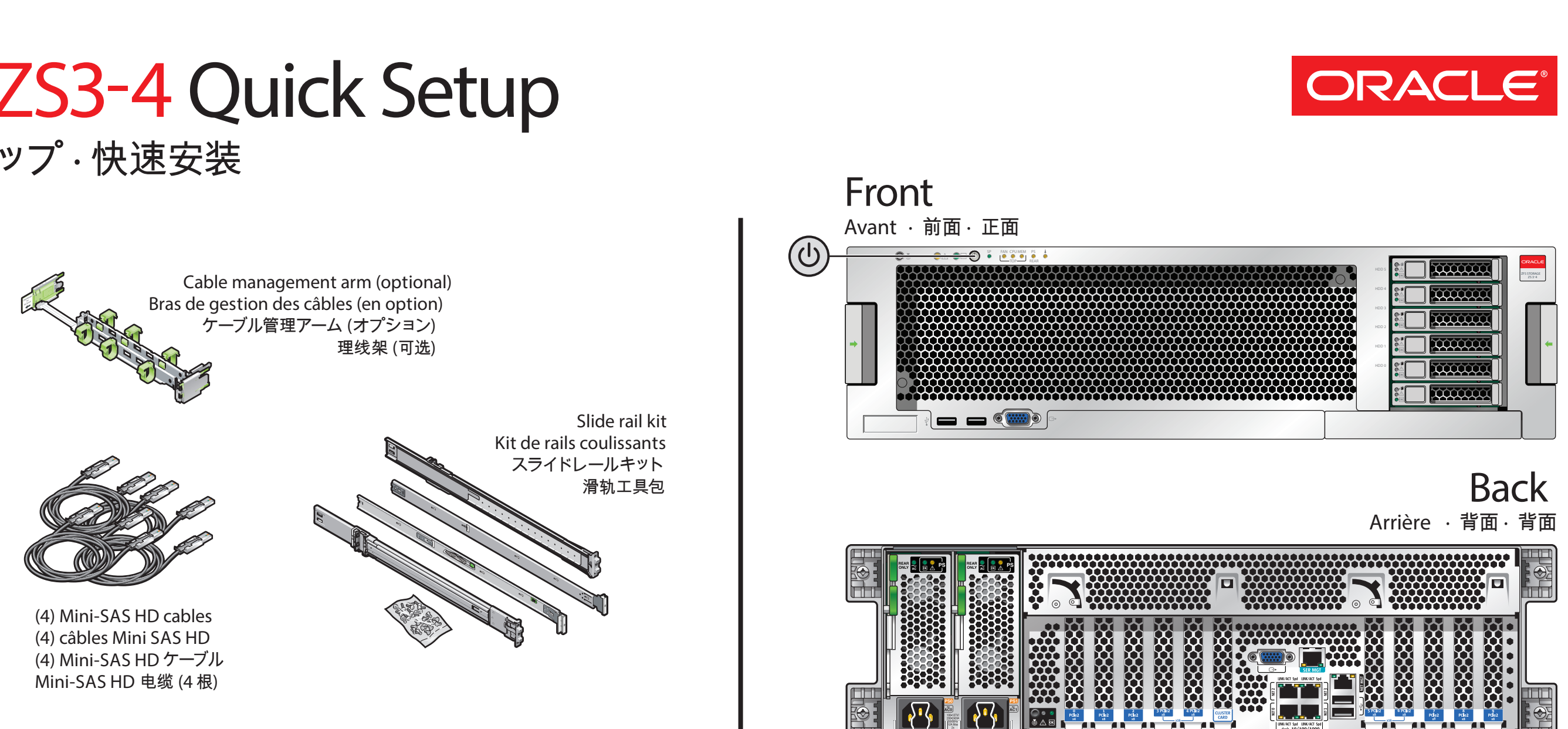

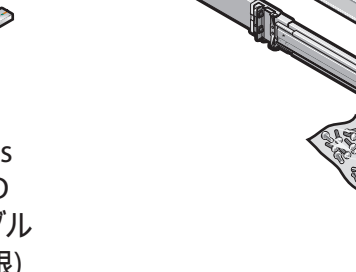

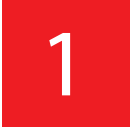

 $\langle \mathbf{c}^{\dagger} \rangle$ 

### Install the Hardware

Installation du Matériel · ハードウェアを設置する · 安装硬件

See the System Installation Guide for detailed information and setup instructions · Pour des informations détaillées et des instructions d'installation, voir le Guide d'installation du système · 詳細な情報および設定手順については、システム設置ガ

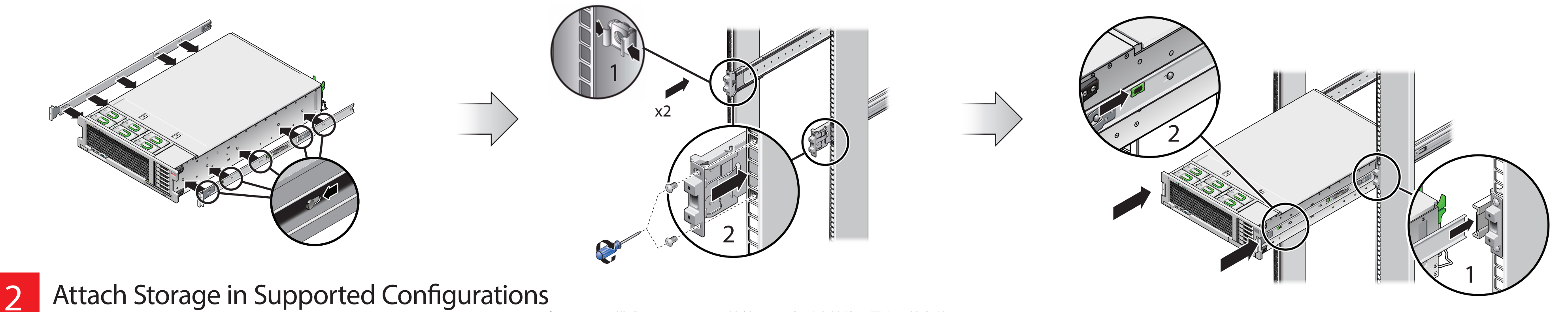

**Attach Storage in Supported Configurations** 

Connexion du Système de Stockage Dans les Configurations Prises en Charge · サポートされる構成でストレージを接続する · 在受支持的配置中连接存储器

Each HBA can support up to six disk shelves Chaque HBA peut prendre en charge jusqu'à six étagères de disque各 HBA は最大 6 ディスク台のシェルフをサポートできます · 每个 HBA 最多可支持 6 个磁盘机架

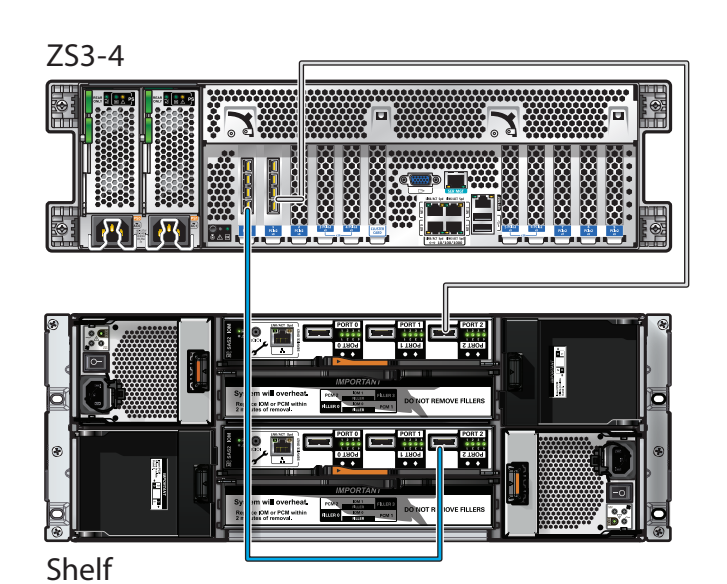

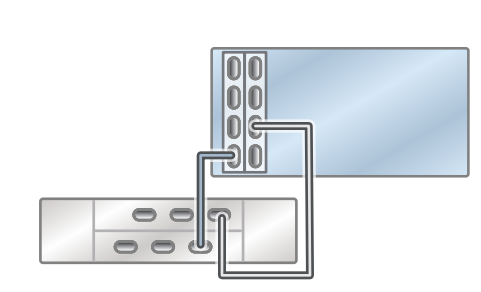

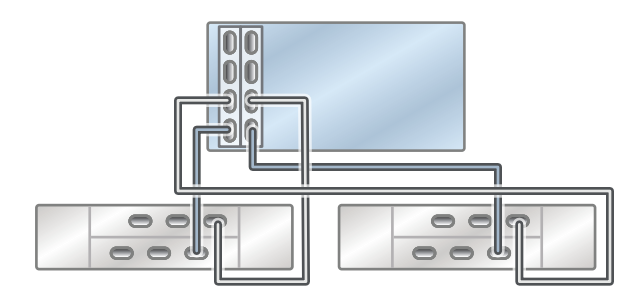

<u> La Carlo de La Carlo de La Carlo de La Carlo de La Carlo de La Carlo de La Carlo de La Carlo de La Carlo de La Carlo de La Carlo de La Carlo de La Carlo de La Carlo de La Carlo de La Carlo de La Carlo de La Carlo de La C</u>

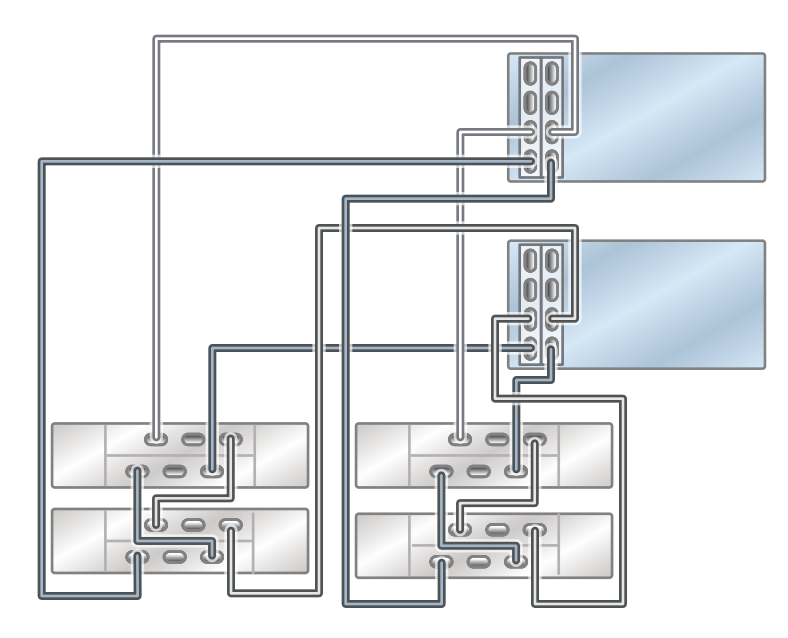

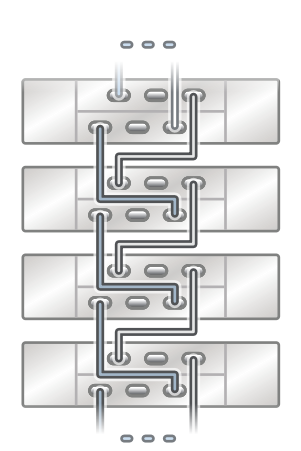

## Oracle ZFS Storage ZS3-4 Quick Setup

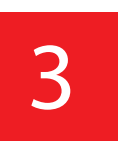

Connect to Administrative Client and Network Connexion au Client Administratif et au Réseau · 管理クライアントおよびネットワークに接続する · 连接到管理客户机和网络

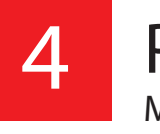

6

\_\_\_\_\_\_

Required information for login: A) Network host name and port of your serial connection, OR B) Network management port's DHCP-assigned address · Informations de connexion requises : A) Nom d'hôte réseau et port de la conne ログインに必要な情報 : A) シリアル接続のネットワークホスト名とポート、または B) ネットワーク管理ポートの DHCP で 割り当てられたアドレス · 登录所需的信息 : A) 串行连接的网络主机名和端口, 或 B) 网络管理端口的 DHCP 分配的地址

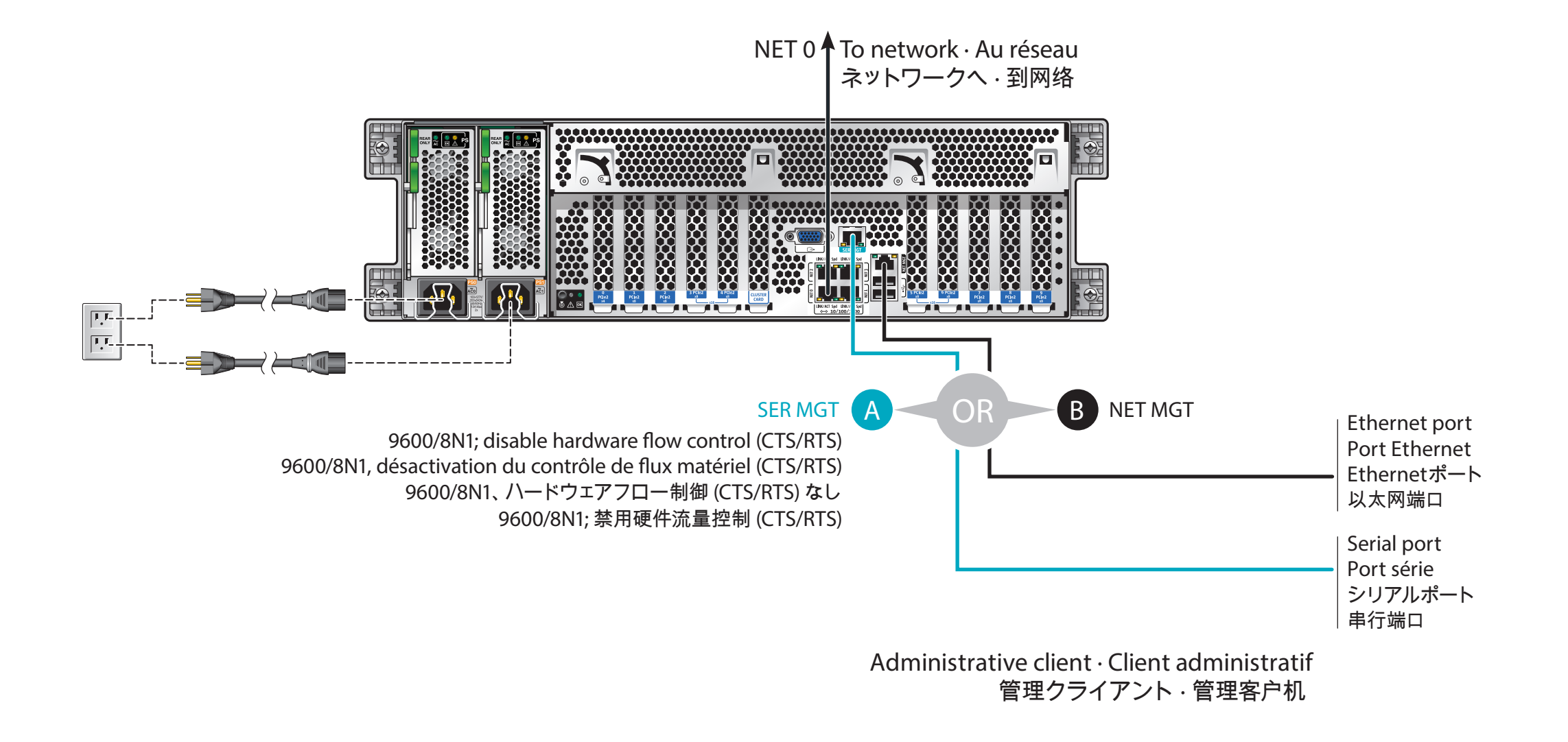

### Configure the Network through the CLI

Configuration du Réseau via la CLI · CLI でネットワークを設定する · 通过 CLI 配置网络

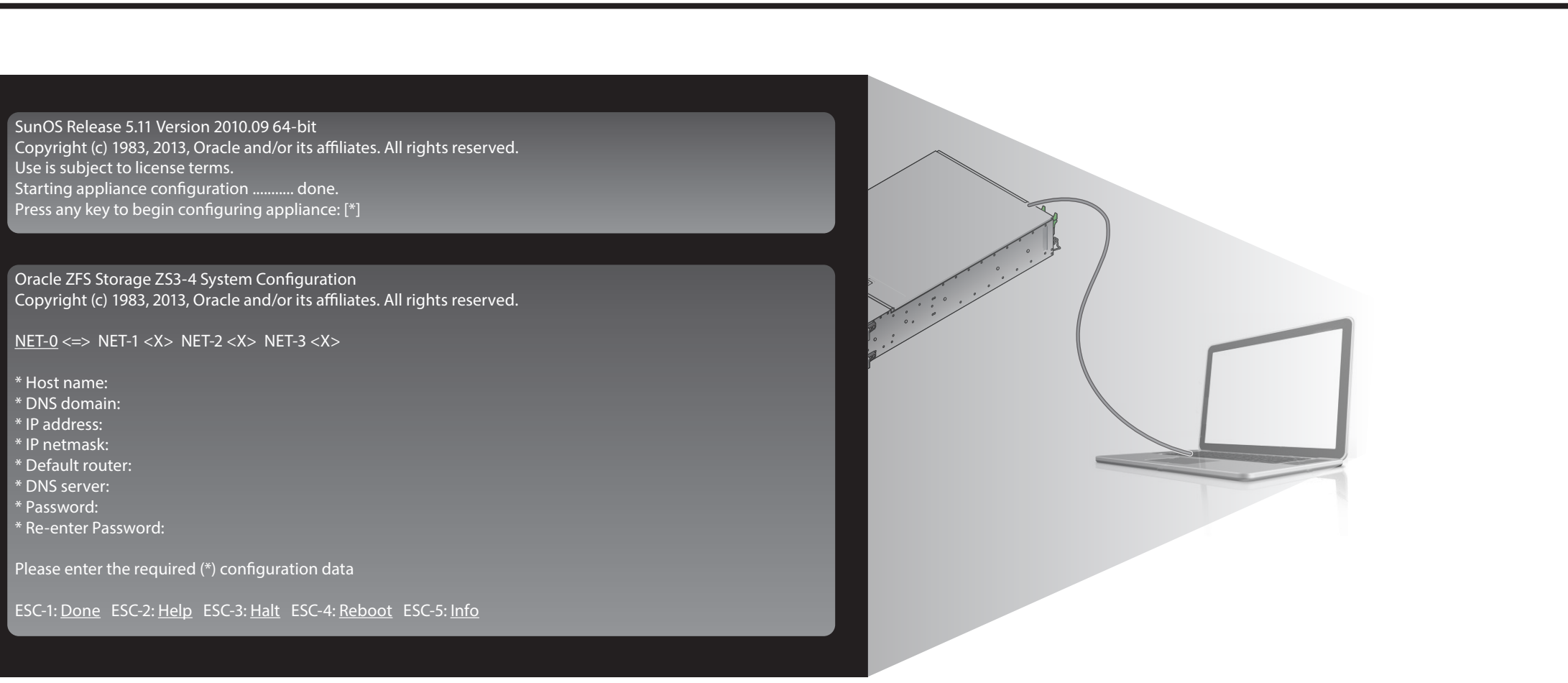

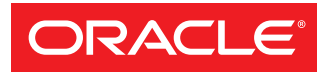

Copyright ©2013-2014, Oracle and/or its affiliates. All rights reserved. Copyright ©2013-2014, Oracle et/ou ses affiliés. Tous droits réservés.

### Power On the System and Log In

Mise sous Tension du Système et Connexion · システムに電源を入れてログインする · 打开系统的电源并登录

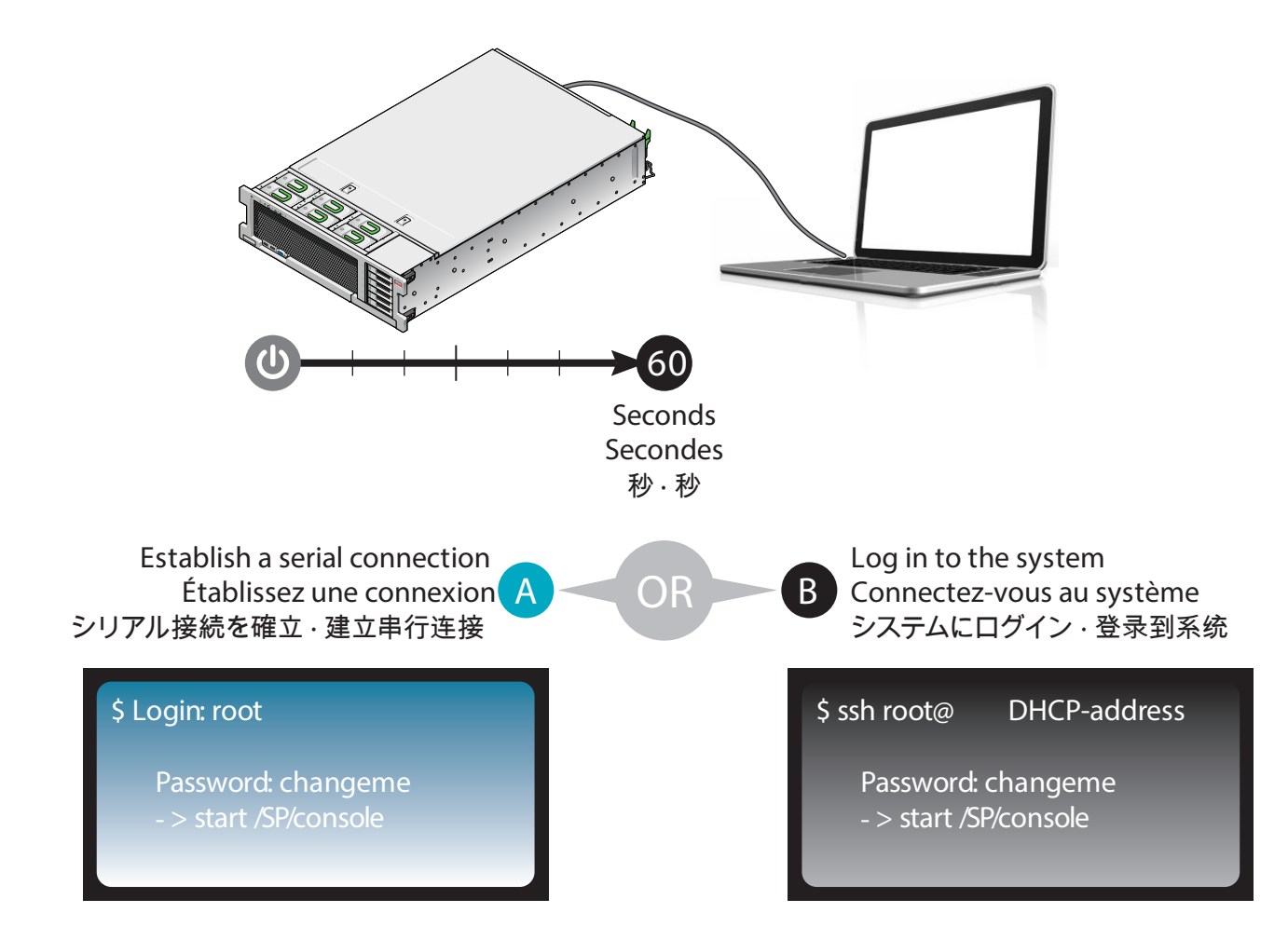

#### Log In to the Browser Interface

Connexion à l'Interface du Navigateur · ブラウザインタフェースにログインする · 登录到浏览器界面

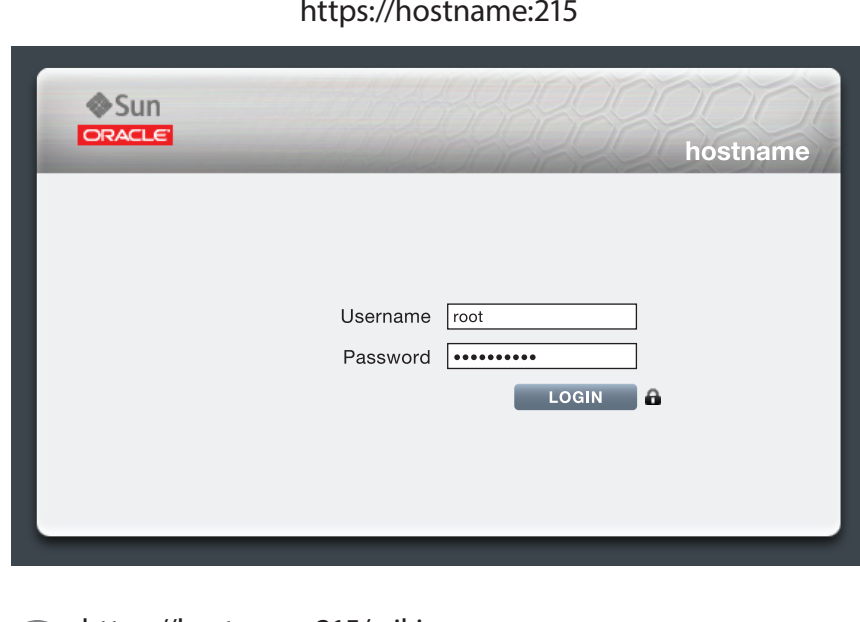

https://hostname:215/wiki http://www.oracle.com/goto/ZFSStorage/docs

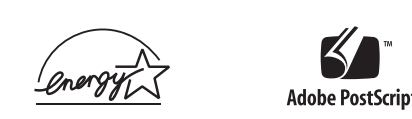

Mfg. Number 7090155 Part Number E55653-01 June 2014

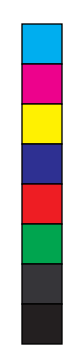